# Nexusの健全性と設定のチェックの実行

内容

はじめに 前提条件 要件 使用するコンポーネント 表記法 健全性と設定の確認手順 ヘルスと設定のチェックモジュール レポートと警告 FAQ フィードバック

### はじめに

このドキュメントでは、Nexus 3000/9000および7000プラットフォームの自動ヘルスチェックと 設定チェックを実行するための手順と要件について説明します。

#### 前提条件

#### 要件

Automated Health and Configuration Checkは、スタンドアロンNX-OSソフトウェアを実行する Nexusプラットフォームでのみサポートされ、ACIソフトウェアを実行するスイッチではサポート されません。

次のハードウェアプラットフォームがサポートされています。

- Unified NX-OSソフトウェアイメージ7.0(3)Ix以降が稼働するNexus 3000/9000シリーズスイ ッチ
- NX-OSソフトウェアバージョン7.x以降を実行するNexus 7000/7700シリーズスイッチ

使用するコンポーネント

このドキュメントの内容は、特定のソフトウェアやハードウェアのバージョンに限定されるもの ではありません。

このドキュメントの情報は、特定のラボ環境にあるデバイスに基づいて作成されました。このド キュメントで使用するすべてのデバイスは、クリアな(デフォルト)設定で作業を開始していま す。本稼働中のネットワークでは、各コマンドによって起こる可能性がある影響を十分確認して ください。

表記法の詳細については、『[シスコ テクニカル ティップスの表記法』](https://www.cisco.com/c/ja_jp/support/docs/dial-access/asynchronous-connections/17016-techtip-conventions.html)を参照してください。

#### 健全性と設定の確認手順

状態と構成の確認を行うNexusスイッチからshow tech-support ログを収集 show tech-support detailsまたは記録 してください。より高い値が得られshow tech-support details、多くのチェックが実行されるので、を使 用することを強くお勧めします。ログが.txtまたは.gz/.tarのいずれかの形式でキャプチャされてい ることを確認してください。現在、ASCIIおよびUTF-8テキスト形式でキャプチャされたshow techsupportまたはshow tech-support detailsファイルがサポートされています。

Cisco [Support Case Manager](https://mycase.cloudapps.cisco.com/)で、次のキーワード(テクノロジー/サブテクノロジー/問題コード )を使用して通常のTACサービスリクエストをオープンします。

テクノロジー:データセンターおよびストレージネットワーキング

Sub-Tech:(適切なプラットフォームを選択) Nexus 3000 (N3000シリーズのみ):健全性と設定のチェック (自動) Nexus 3000 (N3100-N3600シリーズ):健全性と設定のチェック (自動) Nexus 7000シリーズスイッチ:健全性と設定のチェック(自動) Nexus 9200:健全性と設定のチェック(自動) Nexus 9300(EX/FX/Rシリーズ以外):健全性と構成のチェック(自動) Nexus 9300 (EX/FX/Rシリーズ):健全性と構成のチェック (自動)

Nexus 9400シリーズスイッチ:健全性と設定のチェック(AUTOMATED) Nexus 9500(EX/FX/Rシリーズ以外):健全性と構成のチェック(自動) Nexus 9500(EX/FX/Rシリーズ):健全性と構成のチェック(自動)

Nexus 9800シリーズスイッチ:健全性と設定のチェック(AUTOMATED)

問題コード:健全性と設定のチェック

SRを開くと、シスコの[ガイド付きワークフローに](https://community.cisco.com/t5/online-tools-and-resources-blogs/introduction-to-guided-workflow/ba-p/4563039)従って show tech-support detailsまたはshow tech-supportの ログをアップロードする手順を実行します。

必要な出力がアップロードされると、シスコはログを分析し、ユーザに送信される電子メールに 添付されたヘルスチェックレポート(PDF形式)を提供します。このレポートには、検出された 問題、問題をトラブルシューティングするための関連ステップ、および推奨アクションプランの リストが含まれます。

報告されたヘルスチェックの失敗に関して疑問がある場合は、適切なキーワードを指定して別の サービスリクエストを開き、専門家のサポートを受けることをお勧めします。調査を迅速化する ために生成されたレポートとともに、自動健全性および設定チェックのためにオープンされたサ ービスリクエスト(SR)番号を参照することを強くお勧めします。

## ヘルスと設定のチェックモジュール

Automated Nexus Health and Configuration Check Version 1 (2022年8月リリース)は、表1に示 すチェックを実行します。

表1:ヘルスチェックモジュールおよびモジュールで使用される関連CLI

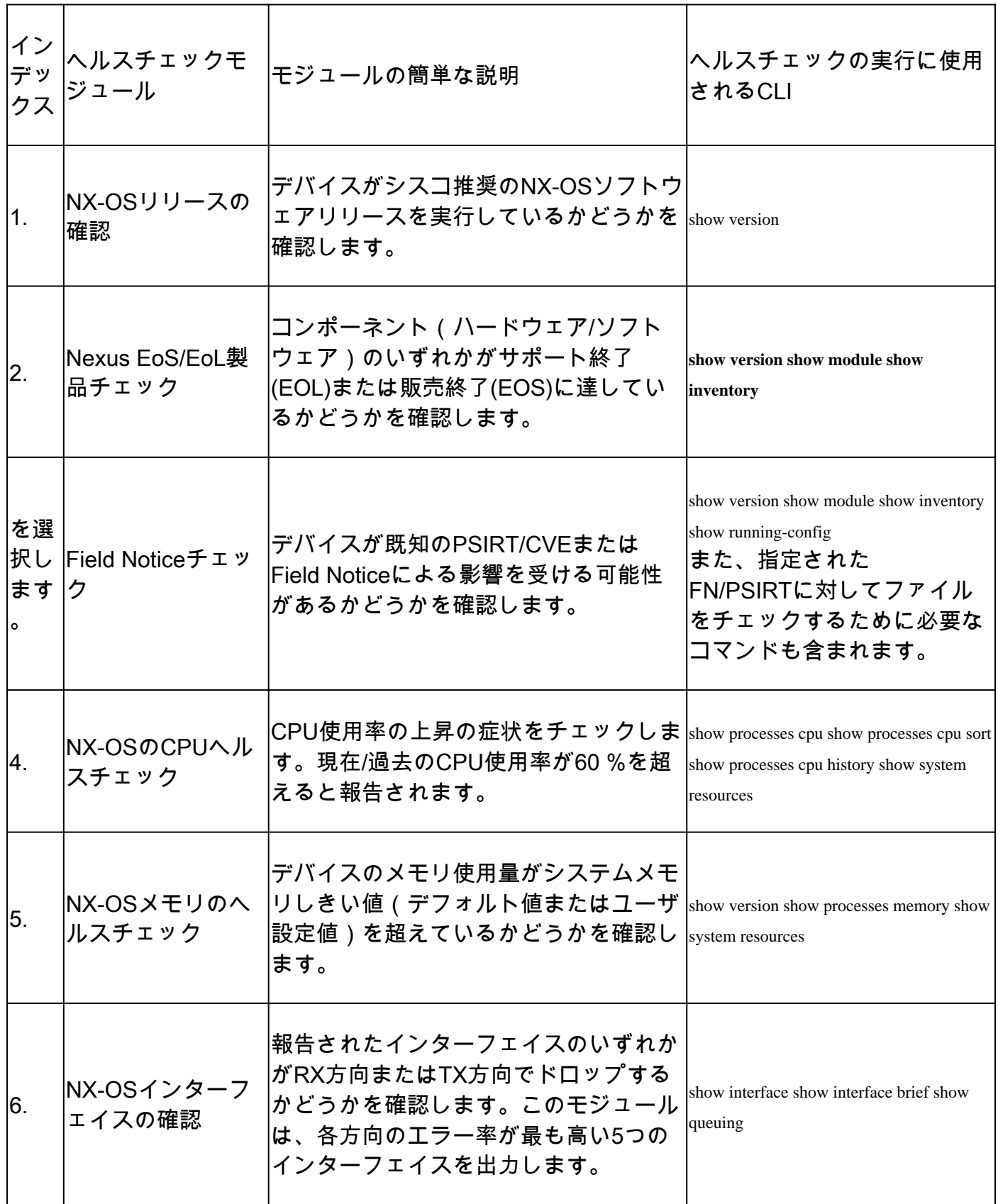

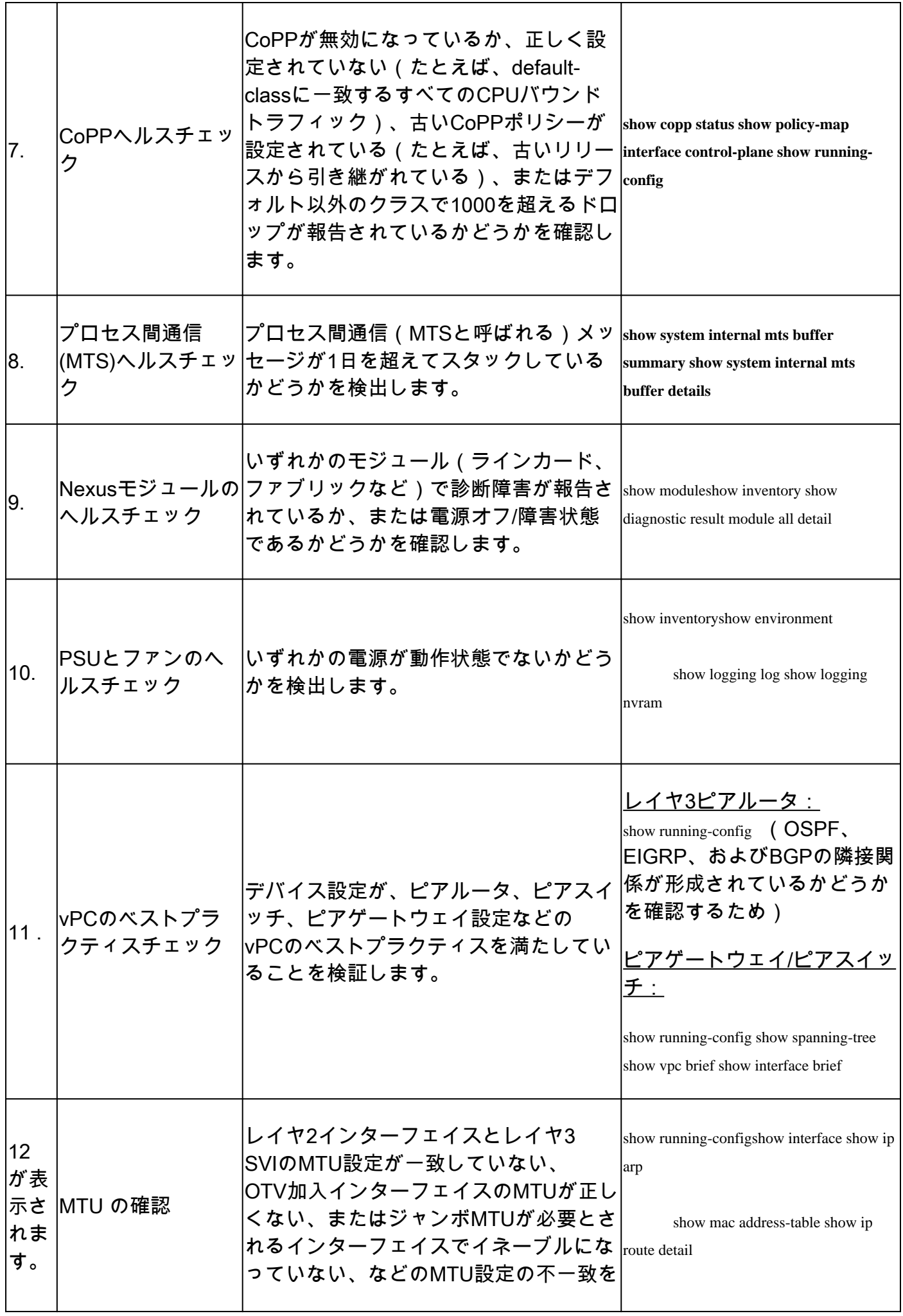

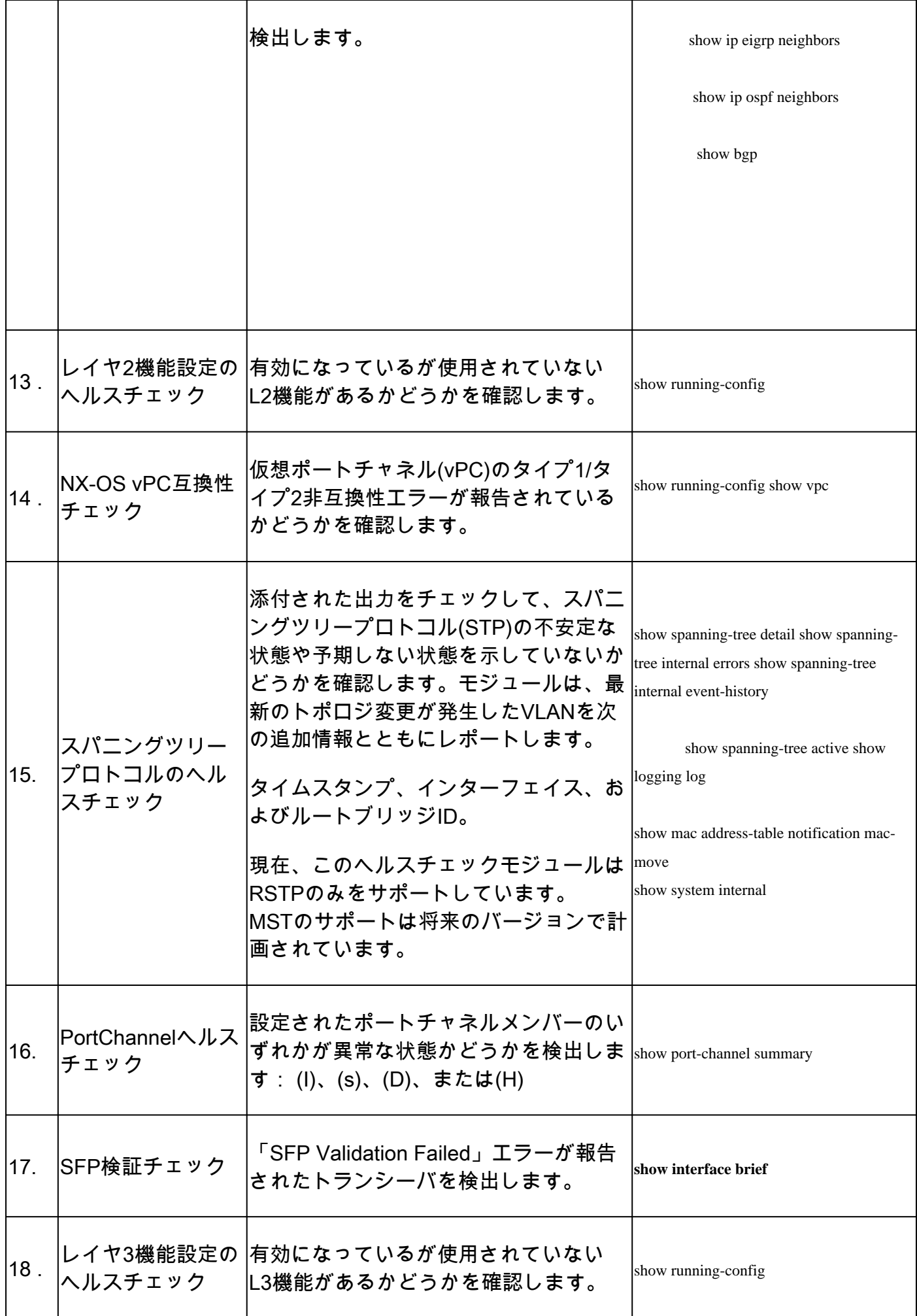

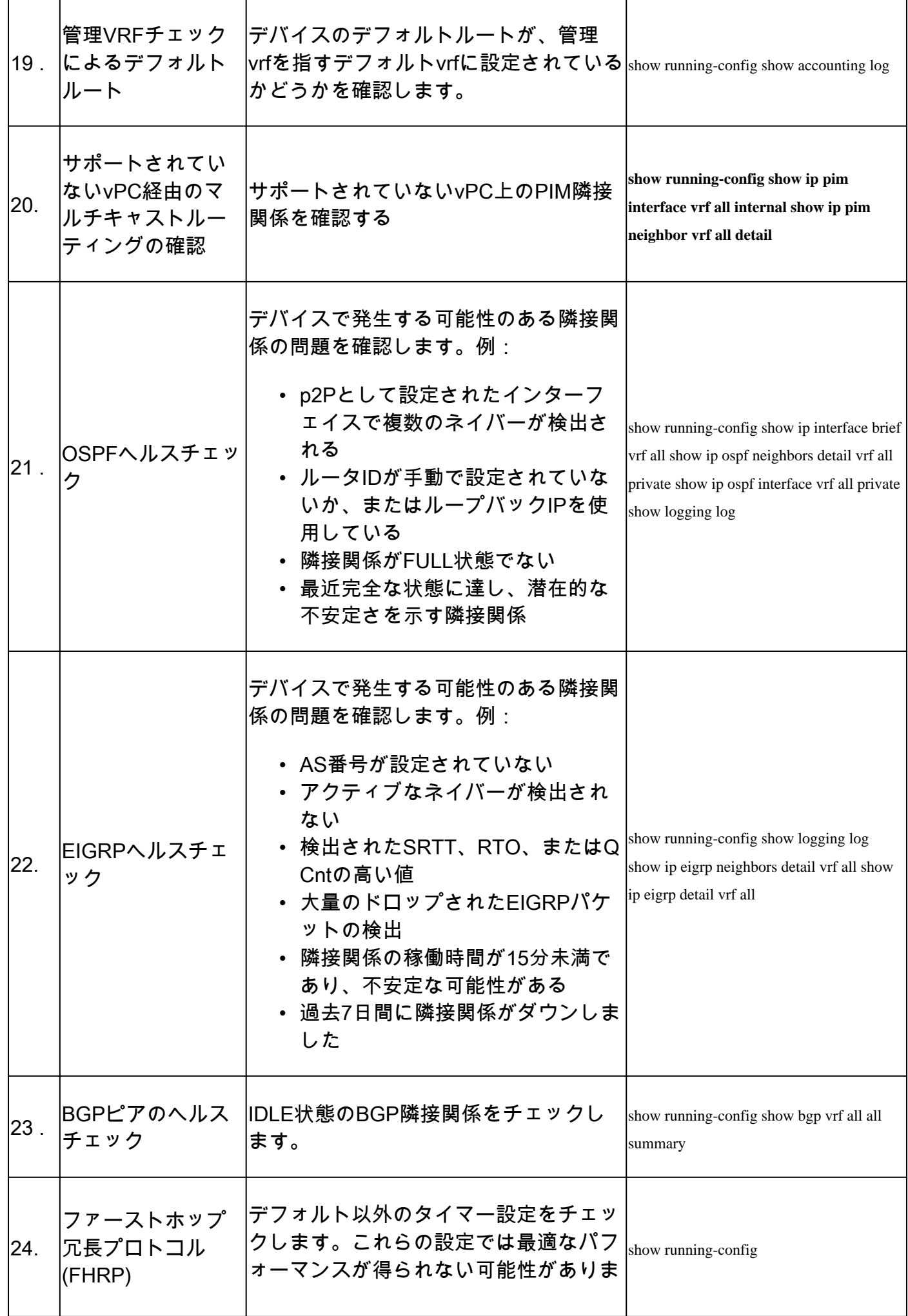

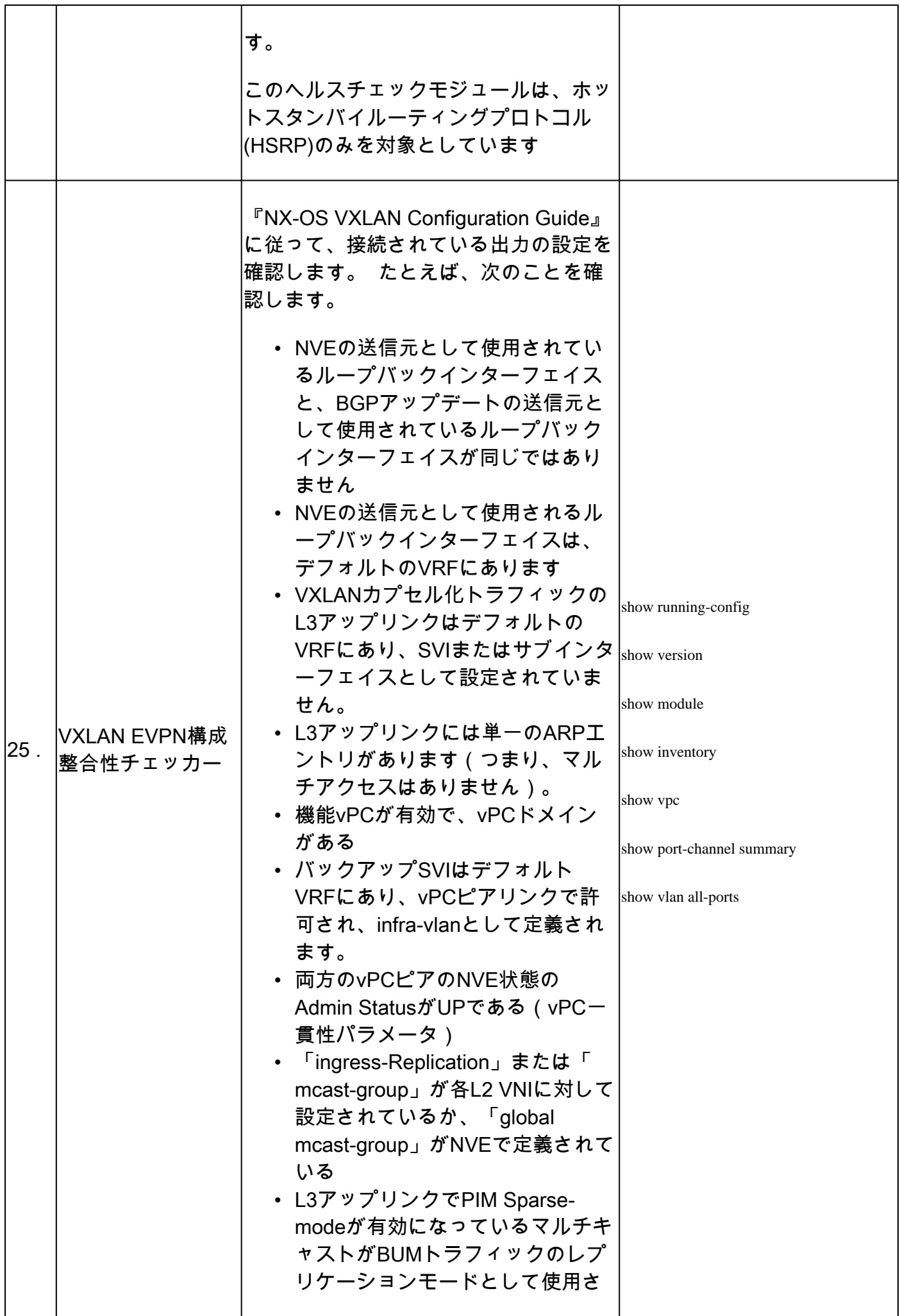

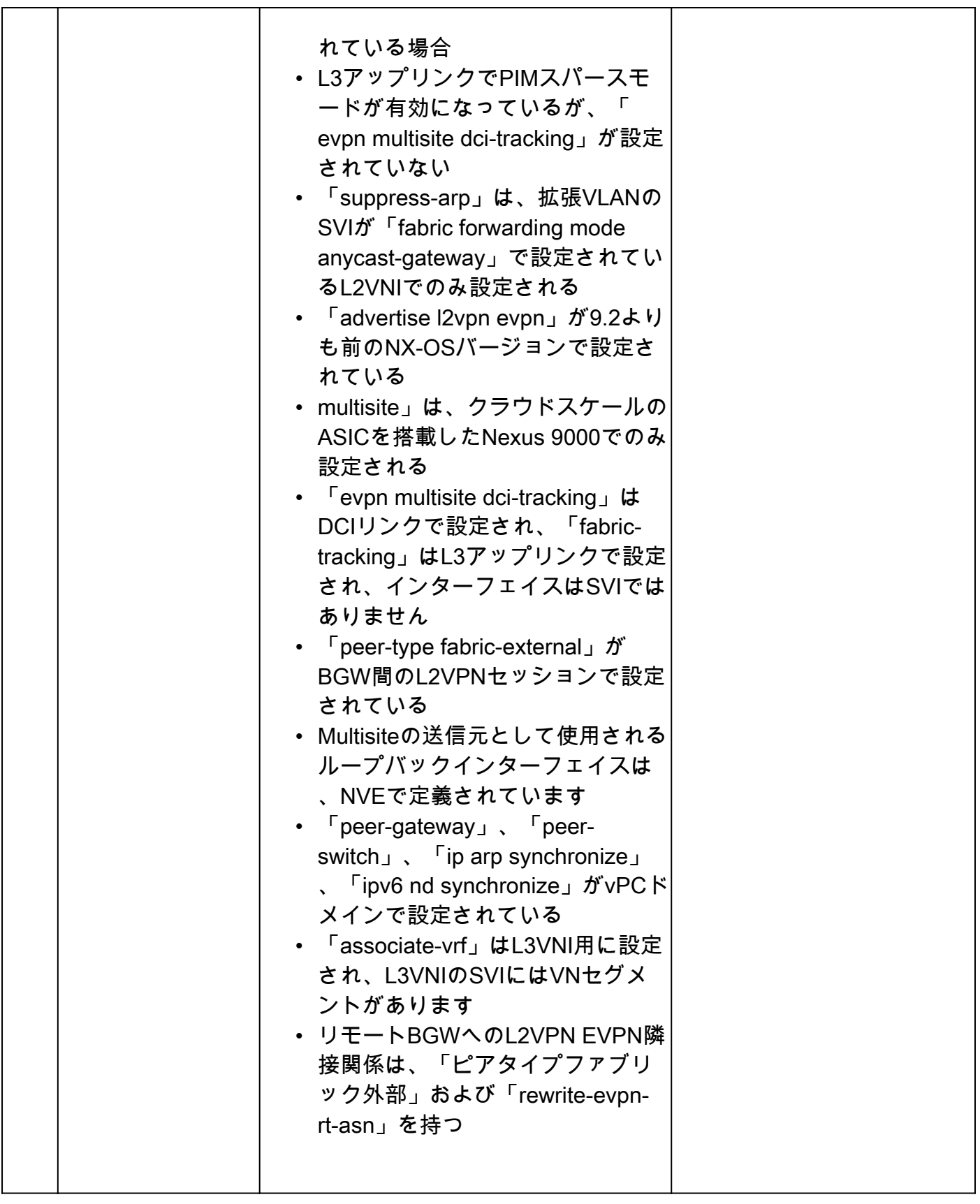

## レポートと警告

- Health and Config Check SRは、仮想TACエンジニアによって自動化および処理されます。
- レポート(PDF形式)は、通常、SRに添付されているすべての必要なログの後、24営業時 間以内に生成されます。
- レポートは、サービスリクエストに関連付けられたすべての連絡先(プライマリおよびセカ

ンダリ)と電子メール(jhwatson@cisco.comから送信)で自動的に共有されます。

- レポートはサービスリクエストにも添付され、後で利用可能になります。
- このレポートに表示される問題は、提供されるログに基づいており、表1に示したヘルスチ ェックモジュールの範囲内です。
- 実行されるヘルスチェックと設定チェックのリストは完全なものではなく、ユーザは必要に 応じてさらにヘルスチェックを実行することをお勧めします。
- 複数のVirtual Device Context(VDC)を搭載したNexus 7000の場合、最適な結果を得るために は、各VDCからshow tech-support detailsファイルが必要です。
- VxLAN EVPNの場合、次のチェックは実行されません(EVPNはデフォルトで無効になって います)。
	- L2、L3 VNI、テナントVRF、オーバーレイMacアドレス数、またはマルチキャストグ ループ数に応じた拡張
	- Tenant Routed Multicast(TRM)、vPC Fabric Peering、Downstream VNI(DSVNI)、新 しいL3VNI、Q-in-VNIまたはQ-in-Q-in-VNI、vPC Peer reserved-vlan miss-match、ま たは他のサイトへのパスがDCIインターコネクトではなくバックアップSVIを経由する パスプリファレンスの設定。
- VxLAN EVPN設定の場合、vPCリーフスイッチ間のバックアップSVIに関して:
	- DCNMまたはNDFCを使用した設定:インターフェイスVlan 3600がバックアップ SVIと見なされるように、デフォルト値の「3600」がVLANとして選択されていると想 定します。
	- SVIに設定されているIGPはOSPFまたはISISです。アンダーレイのvPCピア間でiBGP IPv4ユニキャストセッションが確立され、SVIに設定されたIGPがない設定は、バック アップSVIがないとして報告されます。

### FAQ

Q1:同じSR内の複数のスイッチshow tech-support detailsをアップロードして、すべてのスイッチのヘル スチェックレポートを取得できますか。

A1:これは自動化されたケース処理であり、ヘルスチェックは仮想TACエンジニアによって実行 されます。ヘルスチェックは、最初にアップロードされたshow tech-support detailsデバイスに対しての み行われます。

Q2:数時間離れた場所でキャプチャした同じデバイスに複数のshow tech-support detailsアップロードして 、両方のヘルスチェックを実行することはできますか。

A2:これはVirtual TAC Engineerによって実行される自動化されたステートレスなケース処理で あり、アップロードされたファイルが同じスイッチからのものか異なるスイッチからのものかに 関係なくshow tech-support details、SRにアップロードされたファイルの最初のファイルに対して健全性 と設定のチェックが行われます。

Q3:ファイルを単一のrar/gzファイルとして圧縮し、SRにアップロードしたスイッチのshow techsupport detailsヘルスチェックを行うことはできますか。

A3:いいえ。複数のrar/zip/gzファイルがshow tech-support details1つのファイルとしてアップロードされ ている場合は、アーカイブ内の最初のファイルのみがヘルスチェックのために処理されます。

Q4:Nexus 5000/6000プラットフォームのヘルスチェックと設定チェックが表示されません。後で 取り上げますか。

A4:いいえ。現時点では、近い将来Nexus 5000/6000プラットフォームを対象にする予定はあり ません。

Q5:報告されたヘルスチェックの失敗に関する質問がある場合、どうすればよいですか。

A5:個別のTACサービスリクエストをオープンして、特定のヘルスチェック結果に関するサポー トを受けてください。ヘルスチェックレポートを添付し、自動ヘルスチェックと設定チェックの ためにオープンされたサービスリクエスト(SR)ケース番号を参照することを強くお勧めします。

Q6:検出された問題をトラブルシューティングするために、Automated Health and Config Check用に開いたSRと同じSRを使用できますか。

A6:いいえ。予防的なヘルスチェックは自動化されているため、新しいサービスリクエストをオ ープンして、報告された問題をトラブルシューティングし、解決してください。ヘルスチェック のためにオープンされたSRは、ヘルスレポートが公開されてから24時間以内にクローズされます 。

Q7:前述のバージョンよりも古いバージョンを実行しているスイッチのshow tech-support detailsファイ ルに対して、健全性と設定の自動チェックが実行されますか。

A7:健全性と設定の自動チェックは、次に示すプラットフォームとソフトウェアリリースに対し て構築されます。古いバージョンを実行するデバイスの場合はベストエフォートであり、レポー トの精度は保証されません。

- Unified NX-OSソフトウェアイメージが稼働するNexus 3x00シリーズスイッチ:7.0(3)Ix以 降
- NX-OSソフトウェアバージョン7.x以降を実行するNexus 7000/7700シリーズスイッチ
- Unified NX-OSソフトウェアイメージが稼働するNexus 9x00シリーズスイッチ:7.0(3)Ix以 降

Q8:ヘルスチェック用にオープンされたSRを閉じるにはどうすればよいですか。

A8:最初のヘルスチェックレポートが送信されてから24時間以内にSRがクローズされます。 SRのクローズに対するユーザからのアクションは不要です。

Q9:予防的な健全性と設定のチェックに関するコメントやフィードバックを共有するにはどうす ればよいですか。

A9:[Nexus-HealthCheck-Feedback@cisco.comに](mailto:nexus-healthcheck-feedback@cisco.com)電子メールで送信してください。

Q10.スイッチをキャプチャする、またshow tech-support はスイッチからshow tech-support detailsの推奨方法は 何ですか。

show tech-support A10:ターミナルアプリケーション(SecureCRT、PuTTYなど)のログファイルに出力 をキャプチャするのではなくshow tech-support details、またはコマンドの出力をbootflash:(次の例に示す ように)に指示してキャプチャすることを強く推奨します。ターミナルアプリケーションによっ てキャプチャされたログファイルは、UTF-8-BOM形式(または類似した形式)である可能性があ ります。これは、自動ヘルスチェックではサポートされていません。Automated Health & Configチェックは、ASCII形式またはUTF-8形式のファイルのみをサポートします。

出力をbootflash:ファイルにリダイレクトして圧縮するCLIの例:

Nexus1# show tech-support details >> bootflash:showtechdetails\_Nexus1.txt Nexus1# gzip bootflash:showtechdetails\_Nexus1.txt

#### フィードバック

これらのツールの動作に関するフィードバックは高く評価されます。ご意見やご提案(レポート の使いやすさ、範囲、品質など)については、[Nexus-HealthCheck-Feedback@cisco.comま](mailto:nexus-healthcheck-feedback@cisco.com)でお 問い合わせください。

翻訳について

シスコは世界中のユーザにそれぞれの言語でサポート コンテンツを提供するために、機械と人に よる翻訳を組み合わせて、本ドキュメントを翻訳しています。ただし、最高度の機械翻訳であっ ても、専門家による翻訳のような正確性は確保されません。シスコは、これら翻訳の正確性につ いて法的責任を負いません。原典である英語版(リンクからアクセス可能)もあわせて参照する ことを推奨します。